SA Innove

Projektitaotluse koostamise ja esitamise juhis kindlasummalise makse alusel abikõlblike kulude hüvitamisel avatud taotlusvoorudes "Keeleõppetegevused edukamaks toimetulekuks tööturul"

Taotlusvoorud viiakse läbi haridus- ja teadusministri määruse "Struktuuritoetuse andmise [tingimused tööturul vajalike keelepädevuste arendamiseks"](https://www.riigiteataja.ee/akt/105082016001) § 6 lg 2 ja 3 nimetatud tegevuste toetuse taotlemiseks.

Toetuse väljamaksmine peale projektitaotluse rahastamisotsust ning toetatavate tegevuste läbiviimist toimub **kindlasummalise makse** alusel. Kindlasummaline makse on kulude hüvitamine otsuses määratud kindlas summas toetuse ühekordse maksena ning selle väljamaksmise eelduseks on tegevuse eesmärkide ja tulemuste täielik saavutamine. Tulemuste ja näitajate osalisel saavutamisel toetust antud väljundi ulatuses välja ei maksta. Kindlasummalise makse alusel toetuse maksmise puhul toetuse saaja kuludokumente ei esita, vaid toetuse saajale tehakse makse määratud kindlasummalise makse summas. Projektis on võimalik planeerida üks või mitu kindlasummalist makset vastavalt tegevuse eesmärkidele ning toetuse taotleja soovidele. Juhul, kui projekti tegevustel on üks määratletud väljund ja tulemus (näitaja), on võimalik määrata üks kindlasummaline makse, mitme väljundi ja tulemuse (näitaja) puhul on võimalik määrata mitu kindlasummalist makset.

Taotluse koostamine ja esitamine toimub e-toetuse süsteemis aadressil [https://etoetus.struktuurifondid.ee/.](https://etoetus.struktuurifondid.ee/)

Taotleja peab süsteemi sisenedes identifitseerima end mobiil-ID või ID-kaardi abil. Keskkonda sisenemisel on nähtav esileht

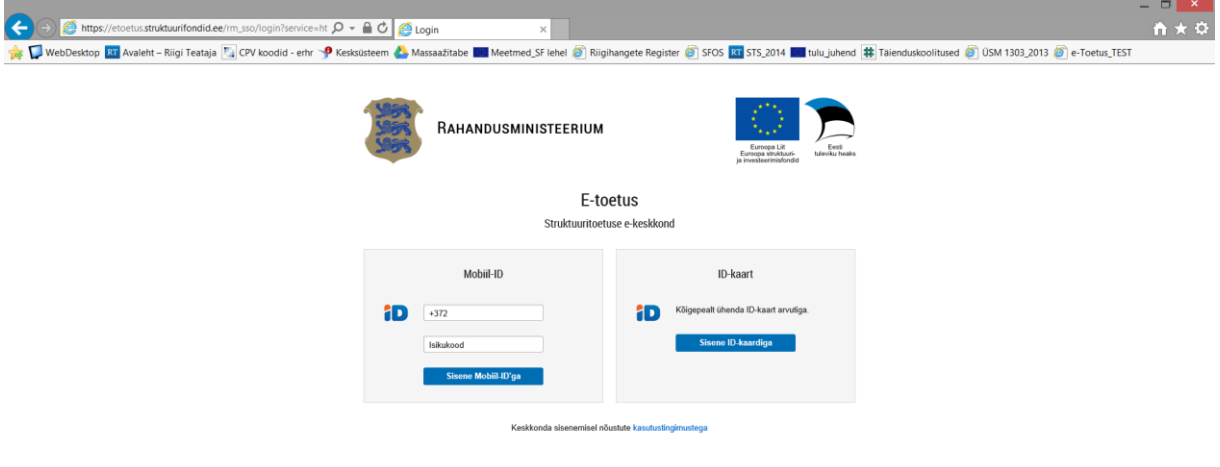

Sisselogimise järgselt on peale nupu "Alusta uut taotlust" vajutamist vajalik valida avatud taotlusvoor, mille raames projektitaotlust esitada soovitakse.

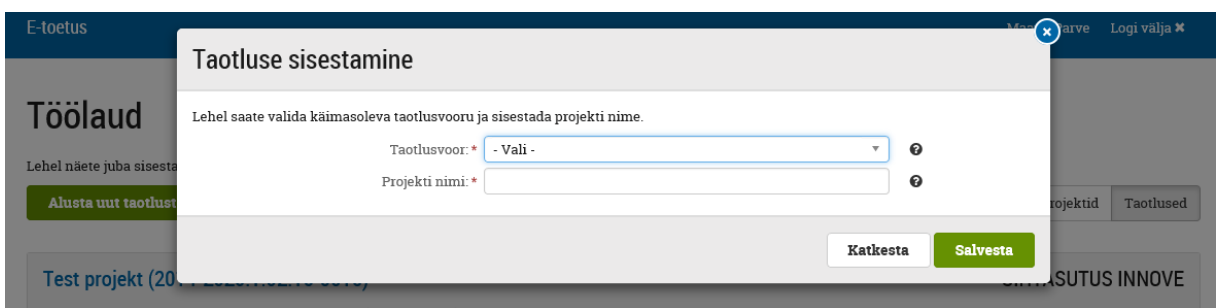

Projektivormi iga välja juures on juhiseväli  $\bullet$ , millele klikates avaneb tekst väljale oodatava info kohta ja selgitused.

Taotleja määrab projekti nime (hiljem on seda võimalik muuta) ning valides "Salvesta" algab projekti andmete sisestamine. Taotleja ja projekti andmete sisestamine toimub kaheksal lehel, mille vahel saab andmete sisestamisel vabalt liikuda.

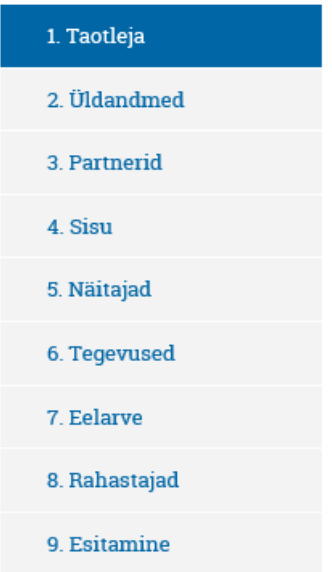

Kõik nimetatud sektsioonid teevad järjestikust kontrolli ehk näitajate lehele saab sisestamist alustada peale sisu lehelt valdkonna valimist ja väljundite sisestamist, näitajaid on võimalik sisestada peale väljundite määratlemist jne.

Salvesta ja jätka Lehtedele olevate andmeväljade täielikul täitmisel tuleb alati valida nupp, nupp, sest sellisel juhul toimuvad kontrollid, mis võrdlevad lehtedele sisestatud andmete vastavust varasemalt sisestatud andmetele või väljade kohustuslikkuse puhul kontrollitakse välja täitmist. Kui näiteks mõni kohustuslik väli on täitmata või väärtus ei vasta eelnevalt sisestatud andmetele, antakse süsteemi poolt veateade ning jätkamine on võimalik peale veateates kirjeldatud andmete lisamist või korrigeerimist. **Salvestamustand** nuppu kasutades salvestatakse sisestatud andmed, kuid kontroll jääb tegemata ning järgmisse sektsiooni edasi

liikuda pole võimalik. Kui kontroll andmete osas on tehtud edukalt, näeb sektsiooni kõrval

◆ 2. Üldandmed

rohelist märget

Detailsemalt käsitleme juhises projekti sisu, näitajate, tegevuste ja eelarve sisestamist.

#### **4. Sisu**

Esmalt tuleb märgistada ruut Valdkond, millesse projekt panustab: \*  $\Box$  - *meetme tegevus* 

Vastavalt sellele valikule ilmuvad sihtgruppide valik ja muud meetme tegevusega seotud võimalikud valikud.

Selle järgselt peab taotleja määratlema **väljundid,** mis peavad jaotuma **kindlasummalise makse kaupa.** Ehk iga väljundi kohta tuleb määratleda lehel 5 näitaja(d), koostada tegevuskava lehel 6 ning üksikasjalik eelarve lehel 7.

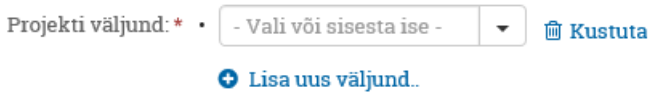

Taotleja võib valida, kas ta koostab projekti ühe väljundiga ehk ühe kindlasummalise maksena või mitmega, vastavalt sellele tuleb sisestada selgelt mõõdetavad väljundid, nt koostööürituse korraldamine. Peale väljundite määratlemist on vajalik täita ka ülejäänud kohustuslikud väljad.

### **5. Näitajad**

Peale "Salvesta ja jätka" nupu vajutamist tuleb lehel 5 "Näitajad" määratleda vastavalt valitud väljunditele näitajad, mille põhjal hinnatakse tegevuse tulemuslikkust ja täitmist ning vaid mille **täielikul saavutamisel** makstakse välja kindlasummalise makse alusel abikõlblikud kulud.

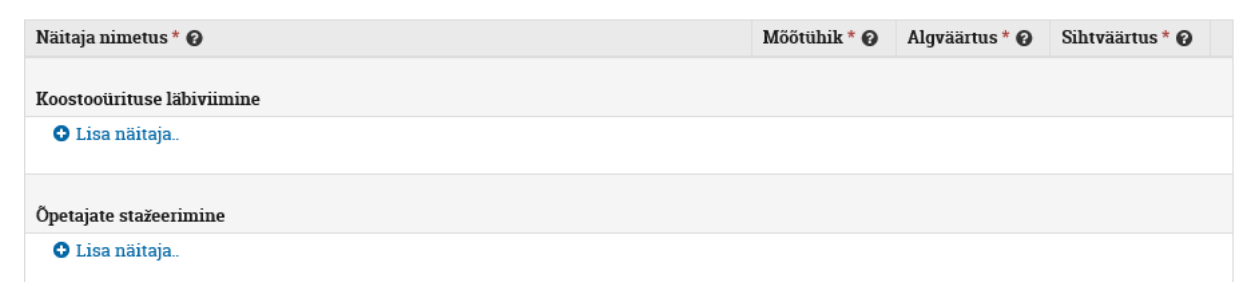

Näitaja kohta tuleb täita kõik väljad ning lisaks määrata sihtväärtused meetme tegevuse näitajatele ja struktuurifondide üldistele näitajatele.

### **6. Tegevused**

Iga väljundi kohta tuleb planeerida vähemalt üks tegevus ning määratleda selle algus- ja lõppkuupäev, mis peab olema samas vahemikus lehel "2. Üldandmed" valitud projekti perioodiga.

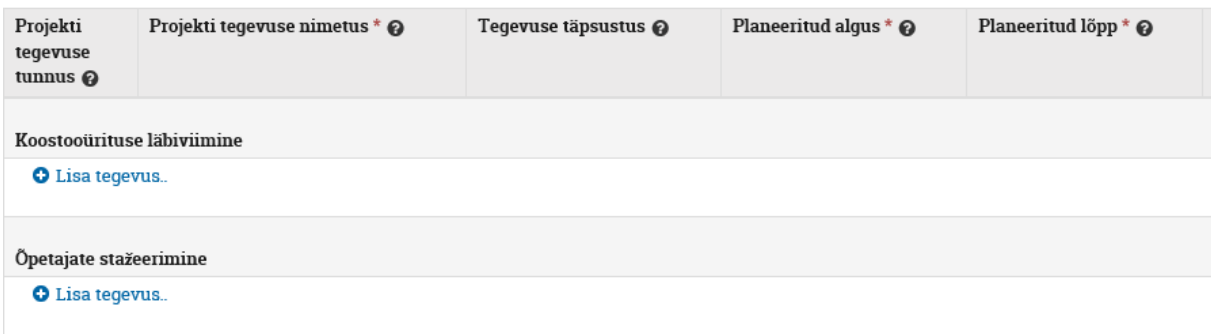

Vastavalt sisestatud tegevustele moodustub eelarve jaotus.

#### **7. Eelarve**

Eelarve lehel tuleb sisestada valikud ning kogu projekti maksumus ja eelarvejaotus väljundite ja tegevusridade alusel. Üldtingimustena tuleb määratleda valik "Toetuse määr kõigil tegevustel sama" ning alla 50 000 eurose toetuse summaga projektide puhul märkida valik "Projektiga ei teenita tulu või tulu teenimise reeglid ei kohaldu". Faili lisada ei ole vajalik.

## Üldtingimused

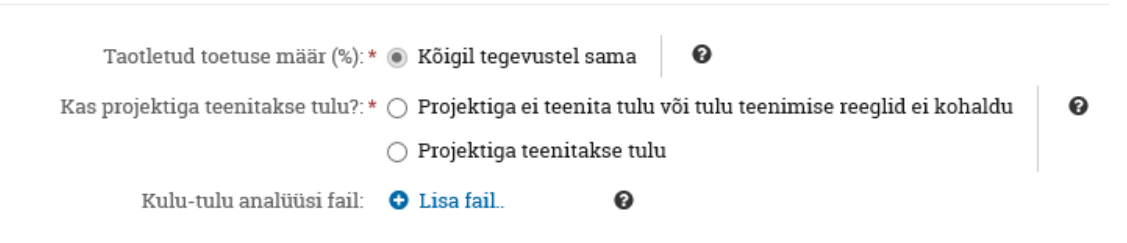

Edasi on eelarve lehel kaks sektsiooni:

a) Esmalt eelarve jaotus allikate vahel, mille võib täita peale eelarve detailset koostamist

# Projekti maksumus

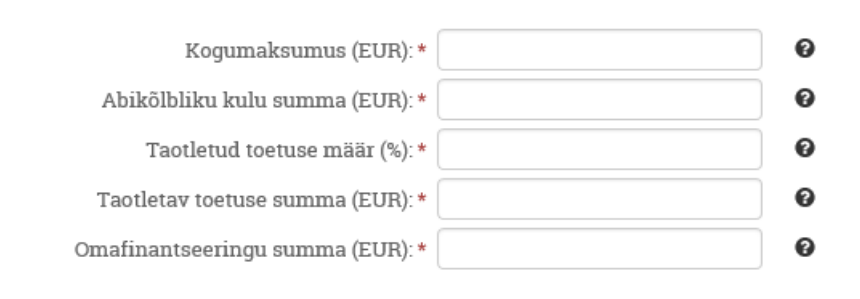

b) Teine osa lehel on detailne eelarve, kus tuleb eelarve rea täpsustuse lahtris selgitada kulude kujunemine ning määratleda tegevusrea abikõlblik summa.

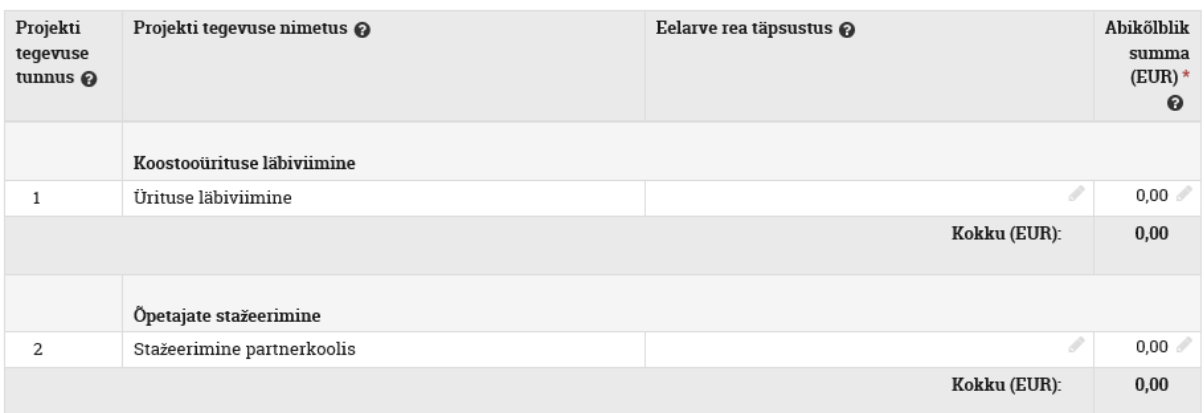

Projekti tegevuse nimetust sel lehel enam muuta ei ole võimalik, juhul, kui see on vajalik, peate tagasi minema lehele "6. Tegevused".

Väli "Eelarve rea täpsustus" iga tegevusrea järel on väli, kuhu tuleb kirjeldada ja välja tuua **arvutuskäiguna, millest tegevuse eelarve ehk abikõlblikud kulud koosnevad**. Projekti raames on võimalik planeerida järgmisi kulusid (määruse § 7 lg 2):

- personalikulud otseselt projektiga seotud töötajate töötasu, puhkusetasu, seadusest tulenev ametist vabastamise tasu proportsionaalselt projekti heaks töötatava ajaga ning maksud ja maksed väljamakstud tasudelt;
- kaudsed kulud (15% projektiga otseselt seotud töötajate töötasukuludest);
- teavitamiskulud:
- tegevuste läbiviimisega seotud kulud.

Projekti raames ei ole lubatud planeerida järgmisi kulusid (valik, ühendmääruse § 4):

1) laenuintress;

2) rahatrahv, rahaline karistus, kohustuse mittetäitmisel makstav leppetrahv ja viivis;

3) mitterahalised kulud;

4) kindlustusmaksed, välja arvatud kasko-, liiklus-, vara-, reisi-, ravi-, tööohutus-, tööandja vastutuskindlustusmaksed ja palgaga kaasnevad kindlustusmaksed;

5) palgale lisaks makstav toetus või lisahüve, mis ei ole käsitatav palgana seaduse tähenduses; 6) üldkulud, välja arvatud kulude lihtsustatud hüvitamisviiside alusel;

7) käibemaks, välja arvatud, kui Euroopa Parlamendi ja nõukogu määruse (EL) nr 1303/2013 artikli 69 lõike 3 punkti c kohaselt ei ole käibemaks käibemaksuseaduse alusel tagasi saadav;

8) kulu, mis on toetuse saajale varem hüvitatud teisest meetmest või riigieelarve või muudest välisabi vahenditest.

Juhul, kui kuluartikli summa ületab 5000 eurot ilma käibemaksuta, tuleb tõendada, et kulu on eelarvestatud säästlikult, otstarbekalt ning parima hinna ja kvaliteedi suhtega, ning laadida dokumendid väljalt "lisa fail".

0 Kulu (summas üle 5000 € km-ta) otstarbekust,  $\bullet$  Lisa fail. parima hinna ja kvaliteedi suhet tõendavad dokumendid

Tõendusmaterjaliks sobivad näiteks pakkumused võimalikelt teenuse või kauba pakkujatelt, hinnapäringud või avalike hinnakirjade puhul viited veebilehtelele või kuvaprindid veebilehtedelt.

Kui kuluartikli summa jääb alla 5000 euro käibemaksuta, tuleb kulu maksumuse tõendid esitada rakendusüksuse nõudmisel.

Eelarve koostamisel tuleb jälgida, et iga väljundi kogu abikõlblik summa oleks matemaatiliselt võrdne väljundi tegevuste väljal "Eelarve rea täpsustus" selgitatud kuludega. Näidis tegevusrea eelarve kulude planeerimise kohta:

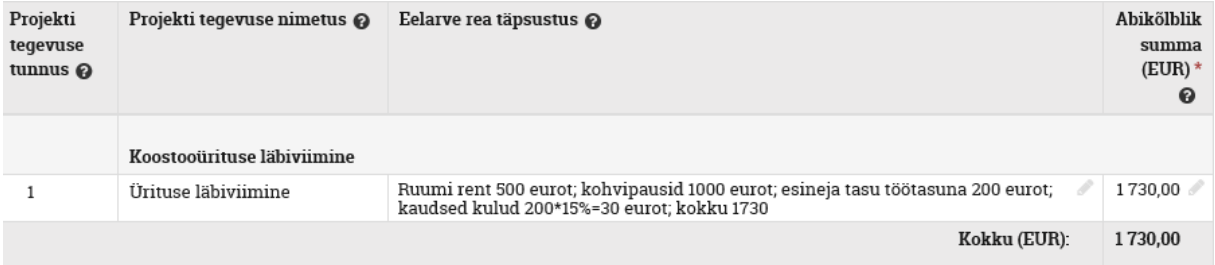

Rakendusüksusel on õigus taotluse nõuetele vastavuse kontrolli menetluse jooksul paluda kuluartikleid täpsustada või põhjendada tegevuse eelarve kujunemist juhul, kui taotleja sisestatud info ei anna täit ülevaadet või ei ole aritmeetiliselt korrektne või kuluartikli summa kujunemine ei ole avalike andmete või toetuse saaja esitatud tõendusmaterjalide põhjal selge.

Koostatud eelarve põhjendatusele ning majanduslikule efektiivsusele annab hinnangu hindamiskomisjon ning vajadusel teeb taotlejale ettepaneku projekti osaliseks rahastamiseks juhul, kui kulud ei ole sobivad, vajalikud või tõhusad projekti tulemusi ja eesmärke silmas pidades.

Juhul, kui projektitaotlus saab positiivse hinnangu ning kuulub rahastamisele, määratakse rakendusüksuses iga väljundi kohta heakskiidetud eelarve ulatuses **kindlasummaline makse.** Projekti abikõlblikud kulud tasutakse peale **iga väljundi planeeritud näitajate täielikku saavutamist ja nende näitajate saavutamise tõendamist**. Näitajate alatäitmise puhul väljundi/kindlasummalise makse **kulusid ei hüvitata.**